Composition: Electronic Media I

**Fall 2000** 

## **Batch Processing in Peak**

- 1) Create an alias for **Peak** as follows:
  - a) Select File>Find to find the Peak application.
  - b) Open the window in which **Peak** appears.
  - c) Click once on the **Peak** application.
  - d) Select File>Make Alias.
  - e) An alias of **Peak** will appear (note the italicized application name).
  - f) Drag the alias to any desired location on the computer.
- 2) Create a folder of all soundfiles you wish to batch process as follows:
  - a) Create a new folder and name it "YI.Sounds".
  - b) Place copies (not originals) of any sounds you wish to process into "YI.Sounds".
- 3) Select **Peak** batch process as follows:
  - a) Launch Peak.
  - b) Select **File>Batch Processor.** A window like the one below will appear.

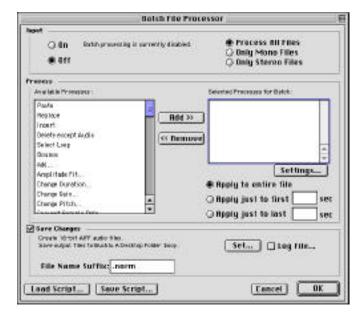

- c) Select **Normalize** from the **Available Processes** dialog.
- d) Click Add.
- e) A **Normalization** window appears. Set the value and click **OK**.
- f) Normalize now appears in the Selected Processes for Batch dialog.
- g) Under the **Selected Processes for Batch** dialog, several options for length of file to be processed appear. Select one.
- 4) Select an output for the batch processed files as follows:
  - a) In the lower right corner, select the button Set...
  - b) A file dialog appears; navigate to "YI.Sounds".
  - c) Set File Type to AIFF and Compressor to None.
  - d) Click Save.
  - e) After being returned to the Batch Processor window, notice the File Name Suffix box.
  - f) In the File Name Suffix box, type ".norm".
  - g) Select Input **On** in the upper left corner.
  - h) Click **OK** in the lower right corner.
- 5) Batch process the files in "YI.Sounds" as follows:
  - a) Drag and drop "YI.Sounds" onto the Peak alias.
  - b) Windows will appear showing which file is being processed.
- c) When processing is done, open "YI.Sounds" and notice that efor every original file "File", a normalized version "File.norm"

has been created.

| 6) Note that other processes may require that a soundfile be open in order to set processing parameters. in class. | This will be discussed |
|----------------------------------------------------------------------------------------------------|------------------------|
|                                                                                                    |                        |
|                                                                                                    |                        |
|                                                                                                    |                        |
|                                                                                                    |                        |
|                                                                                                    |                        |
|                                                                                                    |                        |
|                                                                                                    |                        |
|                                                                                                    |                        |
|                                                                                                    |                        |
|                                                                                                    |                        |
|                                                                                                    |                        |
|                                                                                                    |                        |
|                                                                                                    |                        |
|                                                                                                    |                        |
|                                                                                                    |                        |
|                                                                                                    |                        |
|                                                                                                    |                        |
|                                                                                                    |                        |
|                                                                                                    |                        |
|                                                                                                    |                        |
|                                                                                                    |                        |
|                                                                                                    |                        |
|                                                                                                    |                        |
|                                                                                                    |                        |
|                                                                                                    |                        |
|                                                                                                    |                        |
|                                                                                                    |                        |
|                                                                                                    |                        |
|                                                                                                    |                        |
|                                                                                                    |                        |
|                                                                                                    |                        |
|                                                                                                    |                        |
|                                                                                                    |                        |